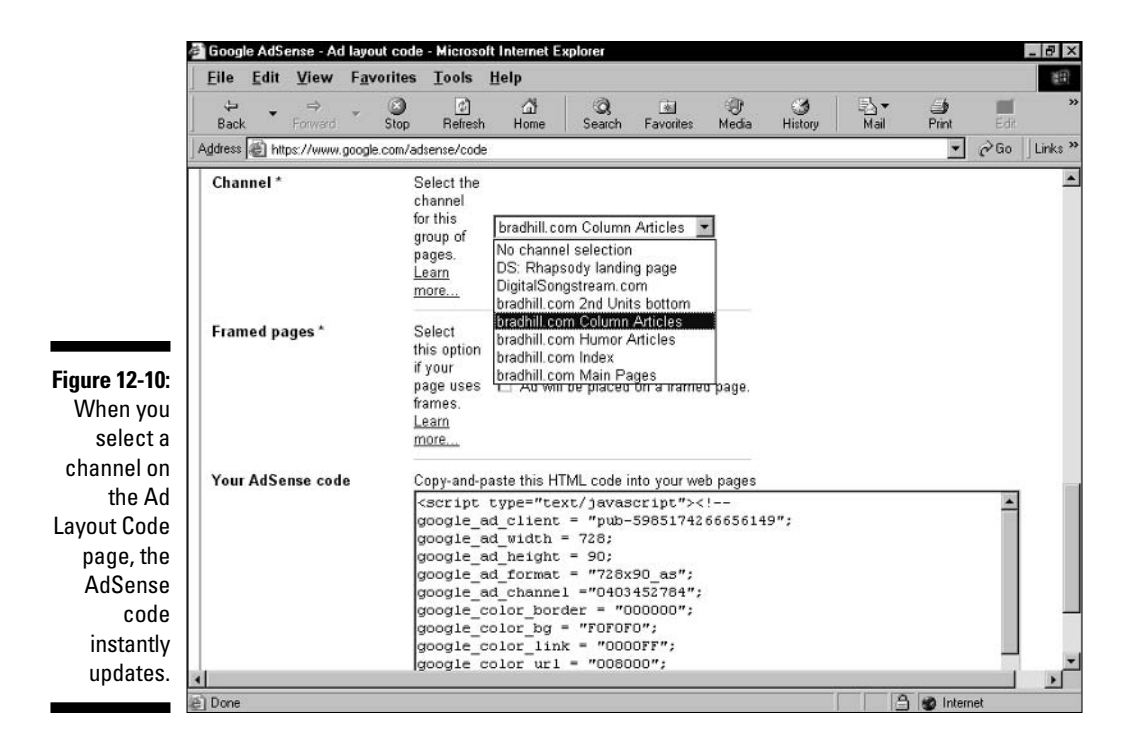

## 4. Paste the line into a text file using WordPad, Notepad, or any text processor.

Type the channel name above or below the line of code. You may jot down the channel name and line of code on a piece of paper if you prefer. You're going to repeat this process with each of your channels, so making a text file is probably the best way to establish this record.

## 5. Repeat Steps 3 and 4 for each of your channels.

You end up with a list of channel names and their lines of code.

## 6. Insert the appropriate line of code into each of your AdSense code snippets.

Place the line in the same location that Google places it on the Ad Layout Code page: between the google\_ad\_format line and the google\_ad\_border line. That portion of the AdSense code should end up looking something like this:

```
google ad format = "728\times90 as":
google ad channel = 4855956454":
qoogle_{color}bor_{border} = "B4DDCC";
```